# **RDB via Table Scanner**

The RDBMS Scanner component performs full and incremental scans over a database. Currently the RDBMS scanner performs full and incremental scanning using SQL statements to extract the data from one or more data tables. The incremental scanning will typically use an update table to hold information about which rows in the data tables have been updated. In due course, the scanner will be upgraded to use snapshot files and maintain a snapshot of the database and to compare with the current content to establish what content has been updated.

Updated content is submitted to the configured pipeline in AspireObjects attached to Jobs, with every column extracted from the data tables added to the AspireObject. Updated content is split into three types add, update, and delete. Each type of content is published on a different event so that it may be handled by different Aspire pipelines.

The scanner reacts to an incoming job. This job may instruct the scanner to start, stop, pause or resume. The start job will contain the database connection parameters and SQL for data extraction, although this may be defaulted in the component configuration in the application. xml file. When pausing or stopping, the scanner will wait until all the jobs it published have completed before itself completing.

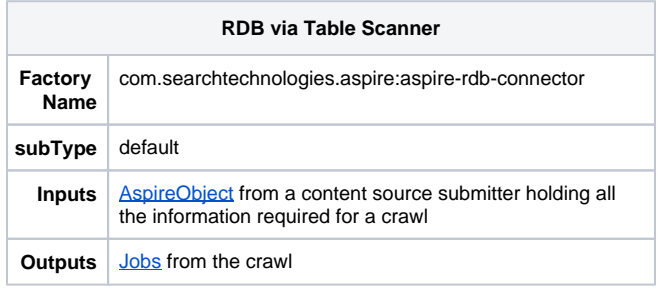

? Unknown Attachment

# **Configuration**

This section lists all configuration parameters available to configure the RDB via Table Scanner component.

# **General Scanner Component Configuration**

### **Basic Scanner Configuration**

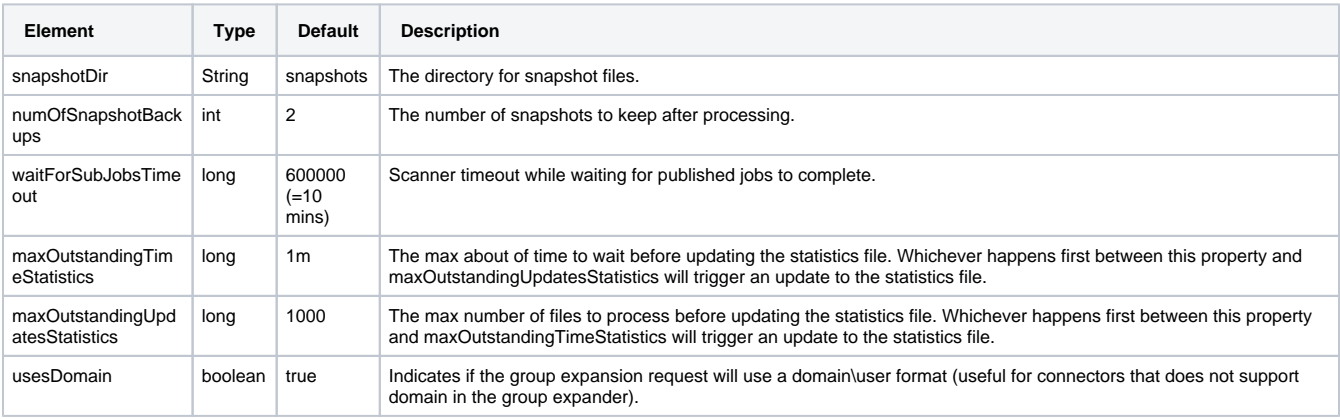

### **Branch Handler Configuration**

This component publishes to the onAdd, onDelete and onUpdate, so a branch must be configured for each of these three events.

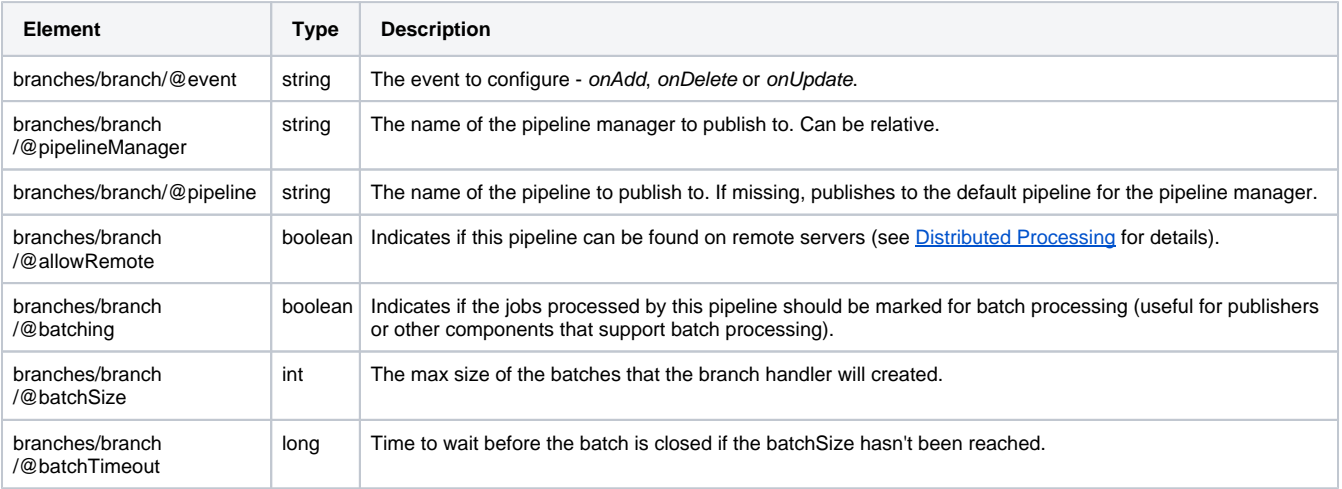

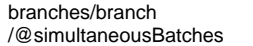

#### **File System Specific Configuration**

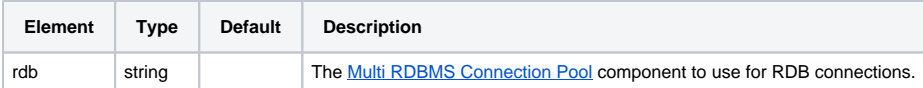

### **Configuration Example**

```
<component name="RDBMSRDB" subType="default" factoryName="aspire-multiple-rdb">
  <debug>true</debug>
  <timeout>30m</timeout>
  <purgePoll>5m</purgePoll>
</component>
<component name="Scanner" subType="default" factoryName="aspire-rdb-connector">
  <debug>true</debug>
 <rdb>./RDBMSRDB</rdb>
  <branches>
    <branch event="onAdd" pipelineManager="../ProcessPipelineManager"
      pipeline="addUpdatePipeline" allowRemote="true" batching="true"
      batchSize="50" batchTimeout="60000" simultaneousBatches="2" />
    <branch event="onUpdate" pipelineManager="../ProcessPipelineManager"
      pipeline="addUpdatePipeline" allowRemote="true" batching="true"
      batchSize="50" batchTimeout="60000" simultaneousBatches="2" />
    <branch event="onDelete" pipelineManager="../ProcessPipelineManager"
```
 pipeline="deletePipeline" allowRemote="true" batching="true" batchSize="50" batchTimeout="60000" simultaneousBatches="2" /> </branches>

</component>

# Source Configuration

# **Scanner Control Configuration**

The following table describes the list of attributes that the [AspireObject](https://wiki.searchtechnologies.com/index.php/AspireObject_(Aspire_2)) of the incoming scanner job requires to correctly execute and control the flow of a scan process.

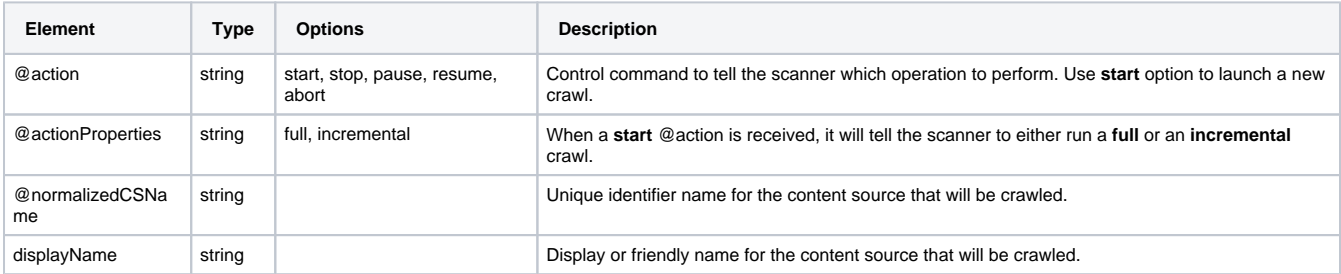

#### **Header Example**

```
 <doc action="start" actionProperties="full" actionType="manual" crawlId="0" dbId="0" jobNumber="0" 
normalizedCSName="FeedOne_Connector"
```

```
 scheduleId="0" scheduler="##AspireSystemScheduler##" sourceName="ContentSourceName">
```
 ... <displayName>testSource</displayName>

 ... </doc>

All configuration properties described in this section are relative to /doc/connectorSource of the AspireObject of the incoming Job.

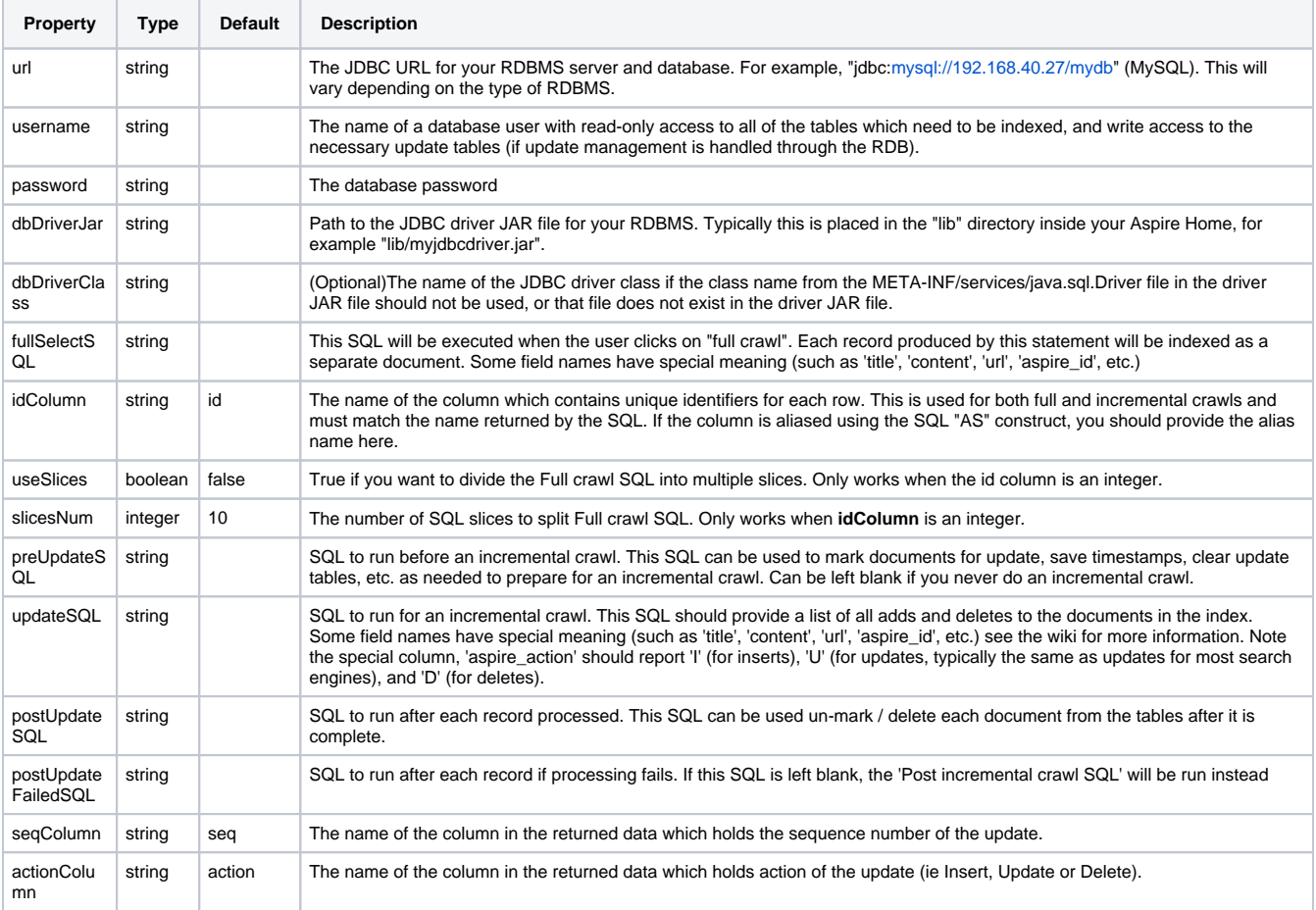

### **Scanner Configuration Example**

```
<doc action="start" actionProperties="full" normalizedCSName="My_RDB_Source">
   <connectorSource>
    <url>jdbc:postgresql://localhost:5433/RDBMS_Test_DB</url>
     <username>aspire_user</username>
     <password>encrypted:062062C25293A7A3BA08D29385F6C05A</password>
     <dbDriverJar>lib\postgresql-9.3-1100.jdbc41.jar</dbDriverJar>
 <fullSelectSQL>SELECT "id", "name", "company", "email", "birthday" 
 FROM "Test_table" WHERE "id" <= 1000 AND {SLICES}</fullSelectSQL>
     <idColumn>id</idColumn>
     <useSlices>true</useSlices>
     <slicesNum>10</slicesNum>
    <incrementalIndex>true</incrementalIndex>
     <preUpdateSQL>UPDATE update_table SET status='I' WHERE action='I'</preUpdateSQL>
     <updateSQL>SELECT updates_table.seq_id AS seq_id, updates_table.id AS id, 
                updates_table.action AS update_action, main_data.col1 AS cola, 
                main_data.col2 AS colb, main_data.col3 AS coly, 
                main_data.col4 AS colz 
           FROM main_data RIGHT OUTER JOIN updates_table ON main_data.id = updates_table.id 
          WHERE updates_table.ACTION = 'I' ORDER BY updates_table.seq_id ASC</updateSQL>
     <postUpdateSQL>UPDATE update_table SET status='A' WHERE status='I'</postUpdateSQL>
     <postUpdateFailedSQL/>
     <seqColumn>seq_id</seqColumn>
     <actionColumn>action</actionColumn>
   </connectorSource>
   <displayName>My RDB Source</displayName>
</doc>
```
# **Output**

```
<doc>
   <docType>item</docType>
  \langle 1r1>10<\frac{\mu}{12}\rangle<id>10</id>
   <fetchUrl>10</fetchUrl>
   <displayUrl>10</displayUrl>
   <snapshotUrl>001 10</snapshotUrl>
   <sourceType>rdb</sourceType>
   <sourceName>My_RDB_Source</sourceName>
   <id>10</id>
   <connectorSpecific type="rdb">
     <field name="name">Meghan1</field>
     <field name="company">Interdum Enim Non LLC</field>
     <field name="email">enim.gravida@diam.net</field>
     <field name="birthday">10/21/13</field>
   </connectorSpecific>
   <connectorSource>
     <url>jdbc:postgresql://localhost:5433/RDBMS_Test_DB</url>
     <username>aspire_user</username>
     <password>encrypted:062062C25293A7A3BA08D29385F6C05A</password>
     <dbDriverJar>lib\postgresql-9.3-1100.jdbc41.jar</dbDriverJar>
     <fullSelectSQL>SELECT "id", "name", "company", "email", "birthday" 
                   FROM "Test table" WHERE "id" <= 1000 AND {SLICES}</fullSelectSQL>
     <idColumn>id</idColumn>
     <useSlices>true</useSlices>
     <slicesNum>10</slicesNum>
     <incrementalIndex>true</incrementalIndex>
     <preUpdateSQL>UPDATE update_table SET status='I' WHERE action='I'</preUpdateSQL>
     <updateSQL>SELECT updates_table.seq_id AS seq_id, updates_table.id AS id, 
                updates_table.action AS update_action, main_data.col1 AS cola, 
                main_data.col2 AS colb, main_data.col3 AS coly, 
                main_data.col4 AS colz 
 FROM main_data RIGHT OUTER JOIN updates_table ON main_data.id = updates_table.id 
 WHERE updates_table.ACTION = 'I' ORDER BY updates_table.seq_id ASC</updateSQL>
     <postUpdateSQL>post incremental</postUpdateSQL>
     <postUpdateFailedSQL>UPDATE update_table SET status='A' WHERE status='I'</postUpdateFailedSQL>
     <seqColumn>seq_id</seqColumn>
     <actionColumn>action</actionColumn>
     <displayName>My RDB Source</displayName>
   </connectorSource>
   <action>add</action>
   <hierarchy>
     <item id="D3D9446802A44259755D38E6D163E820" level="1" name="My_RDB_Source" url="10"/>
   </hierarchy>
</doc>
```
# Scanner Operation

# **Table Driven Operation**

### **Full feed**

Full mode uses SQL taken from the job (<connectorSource/fullSelectSQL>) or configuration  $\leq$ sel/fullSelect>) and executes this against the database configured via a connection pool stage.

- Each resulting row is formed into an AspireObject using the column names as document elements, and this document is submitted to a pipeline manager using the event configured for inserts.
- As the document is created, the value of the column identified in the job (<connectorSource/idColumn>) is noted as the primary key of the document.
- The value *insert* will be placed in the *action* attribute of the document.

Column names from SQL queries are added to the AspireObject inside the "connectorSpecific" field. If the column names are standard AspireObject fields, they are added to the root level.

See Connector AspireObiect Metadata for further details on which are standard fields.

# **Example AspireObject from a full feed**

```
<doc>
   <docType>item</docType>
  \left\{ \text{m1} \right\} > 436 \left\{ \text{m1} \right\}<id>436</id>
   <fetchUrl>436</fetchUrl>
   <snapshotUrl>001 436</snapshotUrl>
   <sourceType>rdb</sourceType>
   <sourceName>TestRDB</sourceName>
   <connectorSpecific type="rdb">
     <field name="id">436</field>
     <field name="title">Mmounting S3 on EC2</field>
     <field name="url">https://wiki.searchtechnologies.com/mediawiki/index.php/Mmounting_S3_on_EC2</field>
     <field name="page_namespace">0</field>
     <field name="page_is_redirect">1</field>
     <field name="old_id">3818</field>
     <field name="content">#REDIRECT [[Mounting S3 on EC2]]</field>
   </connectorSpecific>
   <connectorSource>
     <url>jdbc:mysql://192.168.40.27/wikidb</url>
     <username>aspire_crawl</username>
     <password>encrypted:C0FA502DA95D855623E02465F95F94D8</password>
     <dbDriverJar>lib/mysql-connector-java-5.1.18-bin.jar</dbDriverJar>
     <fullSelectSQL>SELECT P.page_id as id,
                      replace(P.page_title,"_"," ") as title, 
                      concat('https://wiki.searchtechnologies.com/mediawiki/index.php/',P.page_title) as url, 
                      P.page_namespace, 
                      P.page_is_redirect, 
                      T.old_id, 
                      T.old_text as content 
                  FROM mw_page P, mw_revision R, mw_text T 
                 WHERE R.rev\_id = page\_last AND T.old\_id = R.rev\_text\_id</math> <idColumn>id</idColumn>
     <incrementalIndex>false</incrementalIndex>
     <useSlices>false</useSlices>
     <displayName>TestRDB</displayName>
   </connectorSource>
   <action>add</action>
   <hierarchy>
     <item id="D3D9446802A44259755D38E6D163E820" level="1" name="TestRDB" url="436"/>
   </hierarchy>
</doc>
```
# **Incremental feed**

Incremental mode also uses SQL from the job (<connectorSource/updateSQL>) or configuration file (<sql/update>). However, this time a "pre-update" command is run (optional - <connectorSource/preUpdateSQL> from the job or <sql/preUpdate> from the configuration file), followed by the SQL statement to extract the data. Once jobs return from the pipeline, a "post-update" SQL statement is run for the individual job. This SQL can be different for successful and failed jobs (<connectorSource/postUpdateSQL> or <connectorSource/postUpdateFailedSQL> from the job or <sql/postUpdateSQL> or <sql/postUpdateFailed> from the configuration file).

In order to handle updates:

- 1. Configure a queue table in your database.
	- a. The actual name of the table can be anything, as long as it is referenced consistently in the SQL statements used in the job or configuration file.
		- b. When a row changes in the table, you should use a configured database trigger to fire and insert a row into this queue table.
		- c. The queue table must have (at least) four columns which contain values for sequence, id, action and status.
		- d. Again, these columns can be named anything you want; the first three are set using job or configuration parameters, and the **status** is used only in the SQL statements below.
			- **i.** sequence is a unique incrementing ID for this change.
			- ii. *id* indicates the ID (primary key) of the row in the main data table that changed.
			- iii. action is a single character indicating the type of change (**I** for insert, **U** for update, and **D** for delete, or **N** for no change)
			- iv. status is a flag indicating the current status of the update (suggested values are **W** for waiting to be processed, **I** for in progress and **C** for completed.
- 2. Your pre-update SQL can then update the status (from **W** to **I**) for those updates you wish to process on this pass.
	- **a.** This could be all the updates that are not complete, or a subset (the first n).
	- **b.** Typically you should process the updates in the order they are received i.e. increasing sequence.
- 3. Your data extraction SQL should then join this update table with the main data table,
	- a. selecting the columns you wish to index (those with a status of **I**) and the **id**, **sequence** and **action** at a minimum,
		- b. ordering the rows by increasing **sequence** number.
		- The column names returned for **id**, **sequence** and **action** must match the column names specified in the job parameters, configuration parameters or defaults - you may need to use the SQL **AS** construct.
- 4. AspireObjects will then be formed for each row returned and submitted to the pipeline manager using the event defined for the appropriate act ion.
	- a. You can configure events for *insert, update* and *delete*, which means that these actions can use differing pipelines.
	- **b.** As the document is created, the value of the column identified in the job (<connectorSource/idColumn>) or configuration (<columns  $\Diamond$  id>) is noted as the primary key of the document.
	- c. The value *insert* will be placed in the action attribute of the document.
- 5. The feeder will ensure that jobs created for a particular document id are finished before another for the same id is started, but jobs for differing ids could be submitted out of sequence order.

### **Post Update SQL**

When a job is completed, the "post-update" SQL (<connectorSource/postUpdateSQL> or <connectorSource/postUpdateFailedSQL> from the job or <s ql/postUpdateSQL> or <sql/postUpdateFailed> from the configuration file) will be executed. This SQL statement will undergo substitution using Simple Templates. The possible substitutions are shown below:

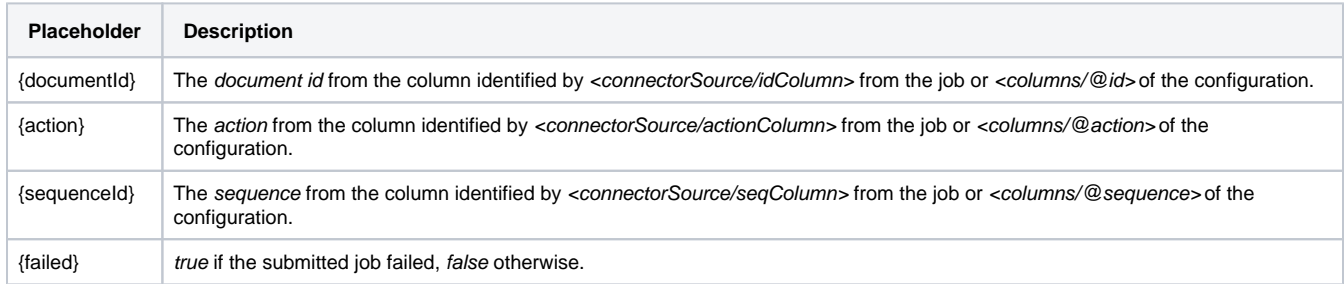

The "post-update" SQL should update the **status** in the queue table (from **I** to **C**) to indicate the update has been processed.

#### **Alternative Process**

If you wish to keep the number of rows in the queue table to a minimum, you may use the "post-update" SQL to delete the row. You may then not need to use the "pre-update" SQL. In this case, this could be omitted from the configuration.

### **Example AspireObject for an update**

```
<doc>
   <docType>item</docType>
  <sub>url>436</sub><sub>url>u</sub></sub></sub>
  <id>436</id>
   <fetchUrl>436</fetchUrl>
   <snapshotUrl>001 436</snapshotUrl>
   <sourceType>rdb</sourceType>
   <sourceName>TestRDB</sourceName>
   <connectorSpecific type="rdb">
     <field name="id">436</field>
     <field name="title">Mmounting S3 on EC2</field>
     <field name="url">https://wiki.searchtechnologies.com/mediawiki/index.php/Mmounting_S3_on_EC2</field>
     <field name="page_namespace">0</field>
     <field name="page_is_redirect">1</field>
     <field name="old_id">3818</field>
     <field name="content">#REDIRECT [[Mounting S3 on EC2]]</field>
   </connectorSpecific>
   <connectorSource>
     <dbDriverJar>lib/mysql-connector-java-5.1.18-bin.jar</dbDriverJar>
     <dbPassword>encrypted:C0FA502DA95D855623E02465F95F94D8</dbPassword>
     <dbUrl>jdbc:mysql://192.168.40.27/wikidb</dbUrl>
     <dbUser>aspire_crawl</dbUser>
     <fullSelectSQL>SELECT P.page_id as id,
                      replace(P.page_title,"_"," ") as title, 
                      concat('https://wiki.searchtechnologies.com/mediawiki/index.php/',P.page_title) as url, 
                      P.page_namespace, 
                      P.page_is_redirect, 
                      T.old_id, 
                      T.old_text as content 
                 FROM mw_page P, mw_revision R, mw_text T 
                 WHERE R.rev_id = page_latest AND T.old_id = R.rev_text_id</fullSelectSQL>
     <displayName>TestRDB</displayName>
   </connectorSource>
   <action>update</action>
</doc>
```
#### **Example AspireObject for a delete**

```
<doc>
   <docType>item</docType>
  \langle 1r1 \rangle + 436 \langle 1rr1 \rangle<id>436</id>
   <fetchUrl>436</fetchUrl>
   <snapshotUrl>001 436</snapshotUrl>
   <sourceType>rdb</sourceType>
   <sourceName>TestRDB</sourceName>
   <connectorSpecific type="rdb">
     <field name="id">436</field>
     <field name="title">Mmounting S3 on EC2</field>
     <field name="url">https://wiki.searchtechnologies.com/mediawiki/index.php/Mmounting_S3_on_EC2</field>
     <field name="page_namespace">0</field>
     <field name="page_is_redirect">1</field>
     <field name="old_id">3818</field>
     <field name="content">#REDIRECT [[Mounting S3 on EC2]]</field>
   </connectorSpecific>
   <connectorSource>
     <dbDriverJar>lib/mysql-connector-java-5.1.18-bin.jar</dbDriverJar>
     <dbPassword>encrypted:C0FA502DA95D855623E02465F95F94D8</dbPassword>
     <dbUrl>jdbc:mysql://192.168.40.27/wikidb</dbUrl>
     <dbUser>aspire_crawl</dbUser>
     <fullSelectSQL>SELECT P.page_id as id,
                      replace(P.page_title,"_"," ") as title, 
                      concat('https://wiki.searchtechnologies.com/mediawiki/index.php/',P.page_title) as url, 
                      P.page_namespace, 
                      P.page_is_redirect, 
                      T.old_id, 
                      T.old_text as content 
                  FROM mw_page P, mw_revision R, mw_text T 
                WHERE R.rev id = page latest AND T.old id = R.rev text id</fullSelectSOL>
     <displayName>TestRDB</displayName>
   </connectorSource>
   <action>delete</action>
</doc>
```
# **Slicing Full Crawl SQL**

This feature consists in splitting the Full crawl SQL into multiple queries, for the scanning process to be faster. Slicing the fullSelectSQL should significantly improve the performance when scanning large databases. Only works when **idColumn is an integer**.

# **Full crawl SQL Example (with slicing)**

Having the following fullSelectSQL:

```
 SELECT C.page_id, C.modified_date, 
   FROM mw_content C, mw_published P, mw_old T
   WHERE P.rev_id = C.page_latest AND T.old_id = P.rev_text_id;
```
For the connector to support slices you should add the **{SLICES}** tag into your WHERE clause in your fullSelectSQL as shown in the next example:

```
 SELECT C.page_id, C.modified_date,
   FROM mw_content C, mw_published P, mw_old T
   WHERE P.rev_id = C.page_latest AND T.old_id = P.rev_text_id AND {SLICES};
```
In this case, there already was a WHERE clause, so we added "AND {SLICES}". In the case you don't need any condition, your query must contain W HERE {SLICES} for slices to work.